# Ripristino di emergenza NCS 6000 senza USB Ī

# Sommario

Introduzione **Prerequisiti Requisiti** Componenti usati Procedura dettagliata Discussioni correlate nella Cisco Support Community

# Introduzione

In questo documento viene descritto come ripristinare Network Convergence System 6000 (NCS6K) dopo un aggiornamento non riuscito senza utilizzare un'unità USB. Il ripristino con unità USB richiede l'accesso fisico al dispositivo, che nella maggior parte dei casi può essere un'operazione lunga e complessa.

La procedura descritta in questo documento prevede l'utilizzo di un computer Linux che agisca come server TFTP e DHCP per ripristinare l'NCS6K tramite la porta Ethernet di gestione RP.

## **Prerequisiti**

### **Requisiti**

Cisco raccomanda la conoscenza di base di Linux, TFTP, DHCP e Cisco XR CLI.

#### Componenti usati

Questo documento è limitato alla piattaforma NCS6K.

Le informazioni discusse in questo documento fanno riferimento a dispositivi usati in uno specifico ambiente di emulazione. Su tutti i dispositivi menzionati nel documento la configurazione è stata ripristinata ai valori predefiniti. Se la rete è operativa, valutare attentamente eventuali conseguenze derivanti dall'uso dei comandi.

### Procedura dettagliata

- 1. Scaricare il file di avvio USB XR richiesto dal sito Web Cisco.
- 2. Caricare il file ZIP scaricato sul server Linux e decomprimerlo in /tftpboot:

```
root@xxxr:/tftpboot# unzip ncs6k-usb-boot-5.2.3.zip
Archive: ncs6k-usb-boot-5.2.3.zip
  inflating: EFI/boot/bootx64.efi
  inflating: EFI/boot/grub.cfg
   inflating: boot/install-image.iso
```
3. Individuare l'indirizzo MAC della porta Ethernet di gestione NCS6K Route Processor (RP). È

#### disponibile nei log della console:

Press F12 to go to Boot Manager.. Booting System Host OS.. Verifying Image for Secure Boot failed with status 15 System Host OS boot failed. Booting Int Network 0 for IPv4 (4C-4E-35-B6-63-33).. >>Start PXE over IPv4. PXE-E18: Server response timeout. Int Network 0 for IPv4 (4C-4E-35-B6-63-33) boot failed.

Booting Ext Network 0 for IPv4 (**4C-4E-35-B6-63-33**)..

 Aggiungere quanto segue al file dhcpd.conf. In questo modo, all'avvio viene allocato un 4. indirizzo IP statico alla porta Ethernet di gestione RP ( ad esempio: 10.48.32.160): root@xxxr:/tftpboot/0A3020A0# cat /etc/dhcp/dhcpd.conf

```
allow bootp;
allow booting;
subnet 10.48.32.0 netmask 255.255.255.0 {
       option routers 10.48.32.1;
      next-server 10.48.32.93;
      host pani0-rp {
               hardware ethernet 4c:4e:35:b6:63:33;
               fixed-address 10.48.32.160;
             filename "EFI/boot/bootx64.efi" ;
    }
}
```
Nota: 10.48.32.93 è l'indirizzo del server TFTP e DHCP.

5. Creare una copia di grub cfg (file generato nel passaggio 2). Assegnare al file il nome che seguirà l'indirizzo IP che NCS6K riceverà da DHCP:

root@xxxr:/tftpboot# cp /tftpboot/EFI/boot/grub.cfg /tftpboot/**10.48.32.160**.cfg

Modificare il file generato in precedenza per assicurarsi che ISO venga selezionato dalla rete 6.(rimuovere l'interlinea /):

```
root@xxxr:/tftpboot# diff /tftpboot/EFI/boot/grub.cfg /tftpboot/10.48.32.160.cfg
11,12c11,12
< echo "Booting from USB.."
< loopback loop /boot/install-image.iso
---
> echo "Booting from network.."
         > loopback loop boot/install-image.iso
Per la versione 5.2.3, la risposta sarebbe simile alla seguente:
root@xxxr:/tftpboot# cat /tftpboot/10.48.32.160.cfg
set default=0
serial --unit=0 --speed=115200
terminal_input console
terminal_output serial
set timeout=2
menuentry "System Install OS" {
        echo "Booting from network..."
        loopback loop boot/install-image.iso
        root=loop
        echo "Loading Kernel.."
```

```
 linux (loop)/boot/bzImage root=/dev/ram install=/dev/sda console=ttyS0,115200
prod=1 crashkernel=192M@0 bigphysarea=10M quiet pci=assign-busses noissu aer=off
pci=hpmemsize=0M,hpiosize=0M
        echo "Loading initrd.."
         initrd (loop)/boot/initrd.img signfile=/boot/signature.initrd.img
```
- }
- 7. Configurazione sul server Linux completata. Al successivo tentativo di avvio tramite PXE, DHCP allocherà 10.48.32.160 all'RP NCS6K. Otterrà quindi il grub .efi e .cfg utilizzando TFTP. Successivamente, GRUB si avviava automaticamente e caricava l'ISO utilizzando il protocollo TFTP.

Nota: Il file ISO normalmente è di circa 700 MB. Dopo l'"avvio dalla rete" ci vorrà del tempo (fino a 10 minuti). viene visualizzato un messaggio.Registri completi dell'attività:

Cisco BIOS version : SB.Panini.0014.00 BIOS Build Date : 07/10/2014 by lchinnad System Memory Speed : 1600 MHz Processor Type : Intel(R) Xeon(R) CPU E5-2448L @ 1.80GHz Press F12 to goto Boot Manager.. Booting System Host OS.. Verifying Image for Secure Boot failed with status 15 System Host OS boot failed. Booting Int Network 0 for IPv4 (4C-4E-35-B6-63-33)..  **Start PXE over IPv4.** PXE-E18: Server response timeout. Int Network 0 for IPv4 (4C-4E-35-B6-63-33) boot failed. Booting Ext Network 0 for IPv4 (4C-4E-35-B6-63-33).. **Start PXE over IPv4.** Station IP address is 10.48.32.160 Server IP address is 10.48.32.93 NBP filename is bootx64.efi Downloading NBP file... Succeed to download NBP file. GNU GRUB version 2.00 Press F2 to goto grub Menu.. Booting from network.. [ 6.338259] i8042: No controller found Starting udev: [ OK ] Actual changes: large-receive-offload: off [requested on] ntuple-filters: on Setting hostname host: [ OK ] Checking filesystems:[ OK ] Remounting root filesystem in read-write mode: [ OK ] Entering non-interactive startup Bringing up loopback interface: [ OK ] Starting system logger: [ OK ] Starting kernel logger: [ OK ] Starting kdump:[ OK ] Starting system message bus: [ OK ] Starting smartd: [ OK ] Generating SSH1 RSA host key: [ OK ]

Generating SSH2 RSA host key: [ OK ] Generating SSH2 DSA host key: [ OK ] Starting sshd: [ OK ] Starting xinetd: [ OK ] Checking PCI block device /dev/sdb disk space Thu Jun 25 14:07:13 UTC 2015: Detected /iso/host.iso mount: block device /iso/host.iso is write-protected, mounting read-only Thu Jun 25 14:07:13 UTC 2015: Mounted /iso/host.iso to /tmp/isomnt.iV1833 Thu Jun 25 14:07:13 UTC 2015: Found /tmp/isomnt.iV1833/rpm/ncs6k-sysadmin-hostos.all-5.2.3- Default.x86\_64.rpm in host.iso Thu Jun 25 14:07:13 UTC 2015: Installing /tmp/isomnt.iV1833/rpm/ncs6k-sysadmin-hostos.all-5.2.3-Default.x86\_64.rpm Preparing packages for installation... ncs6k-sysadmin-hostos.all-5.2.3-Default.x86\_64 hushd\_static: no process killed hushd restarted Thu Jun 25 14:07:13 UTC 2015: Did not detect new pxe install script, keep going with old xrnginstall Thu Jun 25 14:07:13 UTC 2015: Running in Data LV support model /etc/rc3.d/S60xrnginstall: line 239: SIMULATION: readonly variable Thu Jun 25 14:07:13 UTC 2015: Prepping System with calvados.iso Thu Jun 25 14:07:13 UTC 2015: Installer will install image on sda Thu Jun 25 14:07:13 UTC 2015: Running in LVM support model Thu Jun 25 14:07:15 UTC 2015: Partition creation on /dev/sda took 1 seconds Thu Jun 25 14:07:15 UTC 2015: File system creation on /dev/sda1 took 0 seconds Thu Jun 25 14:07:15 UTC 2015: Install host image on /dev/sda1 Thu Jun 25 14:07:23 UTC 2015: Installing host image size of 183M took 8 seconds Thu Jun 25 14:07:33 UTC 2015: File system creation on /dev/sda2 took 4 seconds Thu Jun 25 14:08:38 UTC 2015: Copying XR iso to repository took 65 seconds Partitioning PCI block device /dev/sdb Added VLAN with VID ==  $513$  to IF -:eth-pf1:-**Thu Jun 25 14:08:40 UTC 2015: Copying boot/install-image.iso from tftpserver 10.48.32.93** Thu Jun 25 14:16:58 UTC 2015: Copying Pxeboot files from tftpserver 10.48.32.93 took 498 seconds Thu Jun 25 14:17:28 UTC 2015: File system creation on /dev/panini\_vol\_grp/calvados\_lv0 took 5 seconds Thu Jun 25 14:17:28 UTC 2015: Install sysadmin-vm image on /dev/panini\_vol\_grp/calvados\_lv0 mount: block device /iso/ncs6k-sysadmin.iso is write-protected, mounting read-only Thu Jun 25 14:17:35 UTC 2015: sysadmin-vm: RP based installation Thu Jun 25 14:18:22 UTC 2015: Installing sysadmin-vm image size of 444M took 54 seconds Install EFI on /dev/sda4 Thu Jun 25 14:18:24 UTC 2015: Install finished on sda Resetting BIOS Boot Mode register ... **Automatic rebooting system after installation ...** Cisco BIOS version : SB.Panini.0014.00 BIOS Build Date : 07/10/2014 by lchinnad System Memory Speed : 1600 MHz Processor Type : Intel(R) Xeon(R) CPU E5-2448L @ 1.80GHz Press F12 to goto Boot Manager.. Booting System Host OS.. GNU GRUB version 2.00 Press F2 to goto grub Menu.. Booting from Disk.. Loading Kernel.. Loading initrd.. Starting udev: [ OK ] Setting hostname sysadmin-vm: [ OK ] Checking filesystems:[ OK ] Mount /dev/vdd at /misc/disk1 Entering non-interactive startup

Bringing up loopback interface: [ OK ] Starting system logger: [ OK ] Starting kernel logger: [ OK ] Starting system message bus: [ OK ] Starting smartd: [FAILED] Generating SSH1 RSA host key: [ OK ] Generating SSH2 RSA host key: [ OK ] Generating SSH2 DSA host key: [ OK ] Starting sshd: [ OK ] Starting xinetd: [ OK ] Starting crond: [ OK ] Starting libvirtd daemon: [ OK ] Starting NCS6k programs for RP on sysadmin-vm: [ OK ] starting pm sysadmin\_startup: Starting Cisco Login Program on ttyS0 sysadmin initialized sysadmin\_startup: Starting Cisco Login Program on ttys1 sysadmin initialized 0\_0\_0Jun 25 14:19:32 : Send To Helper Failed - Msg : aaad[2600]: %MGBL-AAAD-7-DEBUG : AAA Init successful 0\_0\_0Jun 25 14:19:33 : Send To Helper Failed - Msg : vm\_manager[2628]: %INFRA-VM\_MANAGER-4- INFO : Info: VM Manager started. arguments -W 0\_0\_0Jun 25 14:19:34 : Send To Helper Failed - Msg : sdr\_mgr[2619]: %SM-SDR\_MANAGER-4-INFO : Info: SDR Manager started. SYSTEM IS NOT READY FOR LOGIN !!!NO root-system username is configured. Need to configure root-system username!!! --- Administrative User Dialog --- Enter root-system Username: 0\_0\_0Jun 25 14:20:58 : Send To Helper Failed - Msg : plx\_fpd[2616]: %INFRA-FPD\_Driver-1-UPGRADE\_ALERT : Driver missing fpd obfl log function for fpd PLX-8748, FPD init continues but debugability impacted 0/RP0/ADMIN0:Jun 25 14:20:58.410 : envmon[2609]: %PKT INFRA-FM-4-FAULT MINOR : ALARM MINOR :Unsupported power module detected :DECLARE :0/PT0-PM0: 0/RP0/ADMIN0:Jun 25 14:20:58.417 : envmon[2609]: %PKT\_INFRA-FM-4-FAULT\_MINOR : ALARM\_MINOR :Unsupported power module detected :DECLARE :0/PT0-PM1: 0/RP0/ADMIN0:Jun 25 14:20:58.418 : envmon[2609]: %PKT\_INFRA-FM-4-FAULT\_MINOR : ALARM\_MINOR :Unsupported power module detected :DECLARE :0/PT0-PM2: 0/RP0/ADMIN0:Jun 25 14:20:58.434 : envmon[2609]: %PKT\_INFRA-FM-4-FAULT\_MINOR : ALARM\_MINOR :Unsupported power module detected :DECLARE :0/PT3-PM0: 0/RP0/ADMIN0:Jun 25 14:20:58.445 : envmon[2609]: %PKT\_INFRA-FM-4-FAULT\_MINOR : ALARM\_MINOR :Unsupported power module detected :DECLARE :0/PT3-PM1: 0/RP0/ADMIN0:Jun 25 14:20:58.451 : envmon[2609]: %PKT\_INFRA-FM-4-FAULT\_MINOR : ALARM\_MINOR :Unsupported power module detected :DECLARE :0/PT3-PM2: 0/RP0/ADMIN0:Jun 25 14:20:58.517 : zen[2630]: %INFRA-FPD\_Driver-1-UPGRADE\_ALERT : Driver missing fpd obfl log function for fpd CPU Complex FPGA, FPD init continues but debugability impacted

Enter root-system Username: root

Enter secret:

Enter secret again:

Successfully created root-system user

Password:

root connected from 127.0.0.1 using console on sysadmin-vm:0\_RP0

sysadmin-vm:0\_RP0# show platform

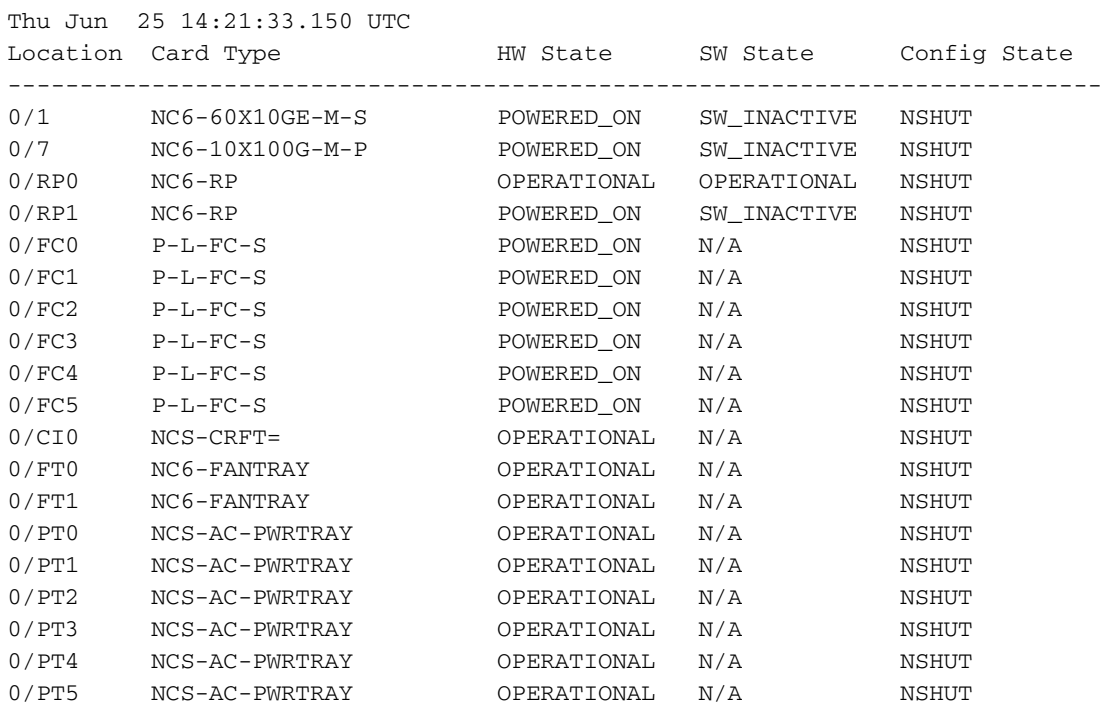

Dopo qualche tempo, anche altre schede RP e di linea inizieranno l'avvio.